PARALLAX R

**Web Site:** www.parallax.com **Forums:** forums.parallax.com **Sales:** sales@parallax.com **Technical:** support@parallax.com **Office:** (916) 624-8333 **Fax:** (916) 624-8003 **Sales:** (888) 512-1024 **Tech Support:** (888) 997-8267

# **RFID Card Reader, Serial (#28140) RFID Card Reader, USB (#28340)**

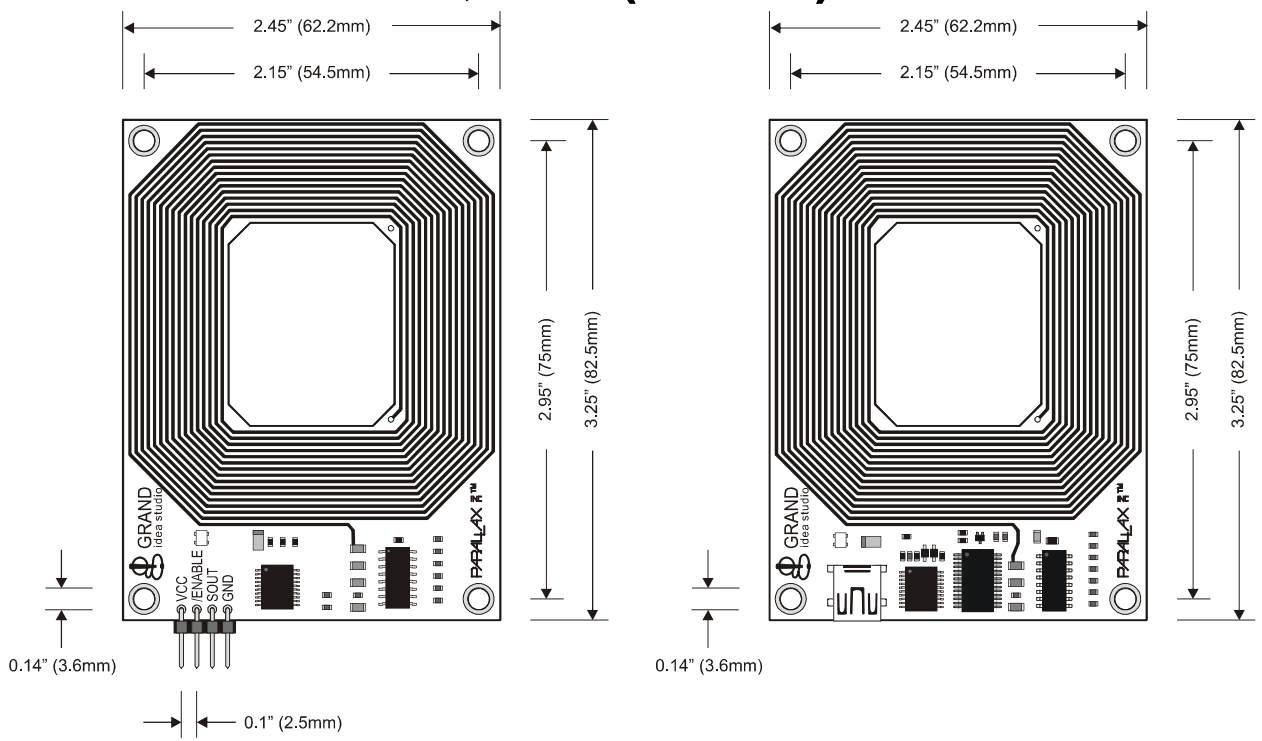

#### **Introduction**

Designed in cooperation with Grand Idea Studio (http://www.grandideastudio.com/), the Parallax Radio Frequency Identification (RFID) Card Readers provide a low-cost solution to read passive RFID transponder tags up to 4 inches away. The RFID Card Readers can be used in a wide variety of hobbyist and commercial applications, including access control, automatic identification, robotics navigation, inventory tracking, payment systems, and car immobilization. The RFID Card Reader is available in a TTL version for microcontroller interfacing as well as a USB version for direct connection to a PC, Mac or Linux computer.

#### **Features**

- Low-cost method for reading passive RFID transponder tags
- 2400 bps serial interface
- Enable input allows module to be enabled/disabled by software
- USB version connects directly to PC, Mac or Linux machine and requires no additional wiring
- Bi-color LED for visual indication of status

# **RFID Compatibility**

The Parallax RFID Card Reader works exclusively with the EM Microelectronics-Marin SA EM4100-family of passive read-only transponder tags at 125 kHz. A variety of different tag types and styles exist with the most popular made available from Parallax. Each transponder tag contains a unique identifier (one of 2<sup>40</sup>, or 1,099,511,627,776 possible combinations) that is read by the RFID Card Reader and transmitted to the host via a simple serial interface.

### **Communication Protocol**

When the RFID Card Reader is active and a valid RFID transponder tag is placed within range of the activated reader, the unique ID will be transmitted as a 12-byte printable ASCII string serially to the host in the following format:

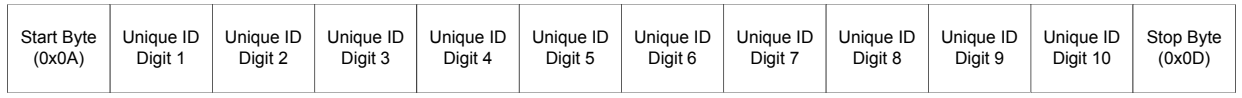

The start byte and stop byte are used to easily identify that a correct string has been received from the reader (they correspond to a line feed and carriage return characters, respectively). The middle ten bytes are the actual tag's unique ID. For example, for a tag with a valid ID of 0F0184F07A, the following bytes would be sent: \$0A, \$30, \$46, \$30, \$31, \$38, \$34, \$46, \$30, \$37, \$41, \$0D

All communication is 8 data bits, no parity, 1 stop bit, and least significant bit first (8N1). The baud rate is configured for 2400 bps, a standard communications speed supported by most any microprocessor or PC, and cannot be changed. The Parallax RFID Card Reader initiates all communication. Output from the serial RFID Card Reader TTL level non-inverted. The USB version of the RFID Card Reader handles serial communications through the VCP (virtual COM port) driver. This allows easy access to the serial data stream from any programming language that can open a COM port.

#### **Interface Details**

The RFID Card Reader is activated via the /ENABLE line. When the RFID Card Reader is powered and the /ENABLE line is pulled HIGH, the module will be inactive (standby mode) and the LED will be GREEN. When the /ENABLE line is pulled LOW, the RFID Card Reader enter its active state and enable the antenna to interrogate for tags. The current consumption of the module will increase dramatically when the module is active. On the serial version of the RFID Card Reader the /ENABLE line is directly accessible via the 4-pin header. On the USB version this line is controlled by the COM port DTR line. Enabling DTR will activate the RFID Card Reader (LED Red) while disabling DTR will deactivate the RFID Card Reader (LED Green).

A visual indication of the state of the RFID Card Reader is given with the on-board LED. When the module is successfully powered-up and is in an idle state, the LED will be GREEN. When the module is in an active state and the antenna is transmitting, the LED will be RED. The LED can be used to visually indicate to a user that the tag has been read successfully by deactivating the reader briefly when the tag has been read.

The face of the RFID tag should be held parallel to the front or back face of the antenna (where the majority of RF energy is focused). If the tag is held sideways (perpendicular to the antenna) you may have difficulty getting the tag to be read. Only one transponder tag should be held up to the antenna at any time. The use of multiple tags at one time will cause tag collisions and confuse the reader. The tags available in the Parallax store have a read distance of approximately 3 inches. Actual distance may vary slightly depending on the size of the transponder tag and environmental conditions of the application.

# **Connecting and Testing (Serial Version)**

The Parallax RFID Card Reader serial version can be integrated into any microcontroller design using only four connections (VCC, /ENABLE, SOUT, GND). Use the following circuit for connecting the Parallax RFID Card Reader to the BASIC Stamp microcontroller.

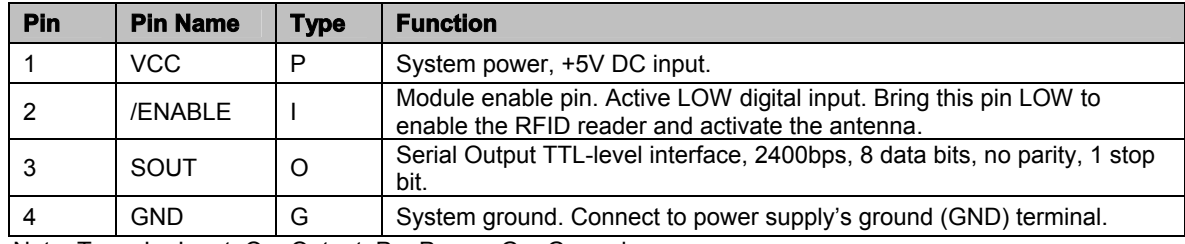

Note: Type: I = Input, O = Output, P = Power, G = Ground

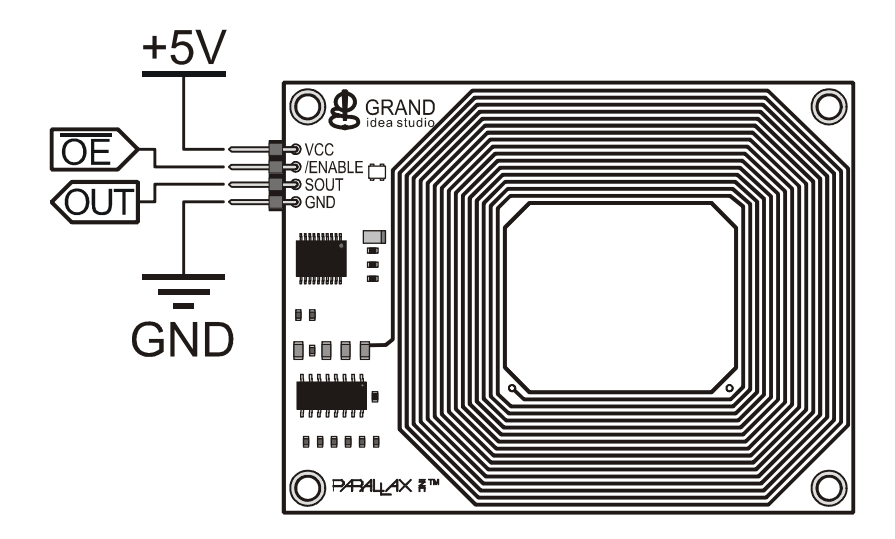

# **Connecting and Testing (USB Version)**

The Parallax RFID Card Reader USB can be connected to any PC, Mac or Linux computer with a USB port and the appropriate FTDI USB drivers installed. The drivers should be installed prior to connecting the hardware to your computer. The drivers for PC can be obtained from the Parallax website by going to the Support tab and selecting Downloads/FTDI USB Drivers. Other drivers, including Mac and Linux can be downloaded from the FTDI website at the following URL. http://www.ftdichip.com/Drivers/VCP.htm When the RFID Card Reader USB is connected to a computer with the appropriate drivers a COM port is automatically assigned to it. This COM port can be accessed by any program or programming language you choose that can open a COM port @ 2400 bps (8N1). Parallax has released a free sample program (including source code) for reading the tags in Windows XP/Vista. This program and VB.net source code can be downloaded from the RFID Card Reader product page by going to our website and typing in the product number 28340. You can also use the BASIC Stamp Editor DEBUG window to see tag data. Checking the DTR box in the toolbar will enable the RFID Card Reader to send tag data to the display.

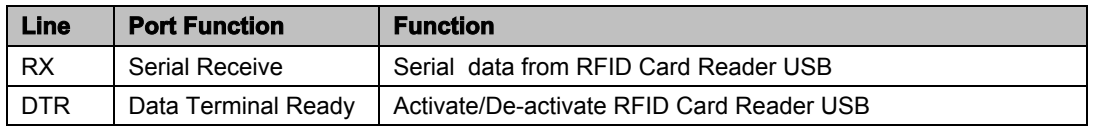

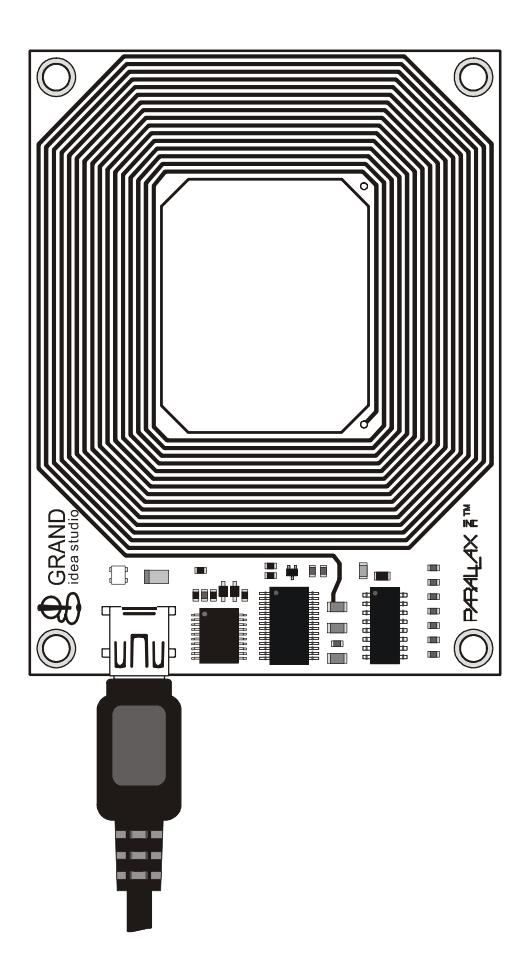

#### **Interference**

The Parallax RFID Card Reader, like many RF devices, may experience RF noise in its frequency range. This may cause the reader to transmit a spurious tag response when no tag is near the unit. This will not affect most uses of the RFID Card Reader. To completely prevent spurious responses, it is recommended to simply read two responses in a row within a given amount of time (e.g. 1 second) to ensure that you are reading a valid tag and not a "tag" generated by noise.

### **DC Characteristics**

At  $V_{CC}$  = +5.0V and  $T_A$  = 25°C unless otherwise noted

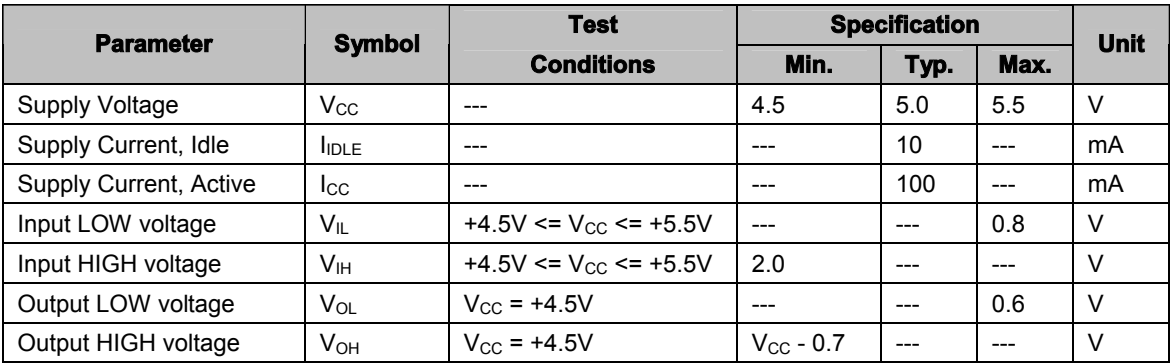

#### **Absolute Maximum Ratings**

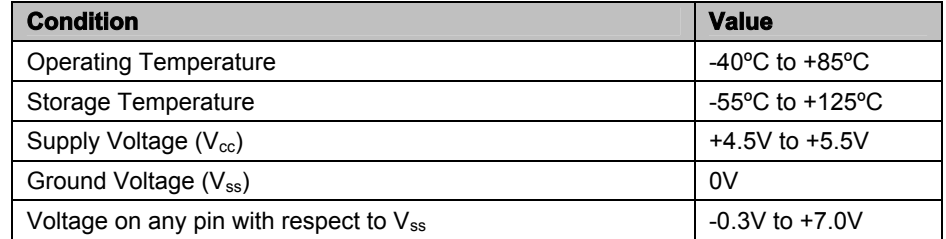

Stresses above those listed under "Absolute Maximum Ratings" may cause permanent damage to the device. This is a stress rating only and functional operation of the device at those or any other conditions above those indicated in the operation listings of this specification is not implied. Exposure to maximum rating conditions for extended periods may affect device reliability.

# **RFID Technology Overview**

Material in this section is based on information provided by the RFID Journal (www.rfidjournal.com).

Radio Frequency Identification (RFID) is a generic term for non-contacting technologies that use radio waves to automatically identify people or objects. There are several methods of identification, but the most common is to store a unique serial number that identifies a person or object on a microchip that is attached to an antenna. The combined antenna and microchip are called an "RFID transponder" or "RFID tag" and work in combination with an "RFID reader" (sometimes called an "RFID interrogator").

An RFID system consists of a reader and one or more tags. The reader's antenna is used to transmit radio frequency (RF) energy. Depending on the tag type, the energy is "harvested" by the tag's antenna and used to power up the internal circuitry of the tag. The tag will then modulate the electromagnetic

waves generated by the reader in order to transmit its data back to the reader. The reader receives the modulated waves and converts them into digital data.

There are two major types of tag technologies. "Passive tags" are tags that do not contain their own power source or transmitter. When radio waves from the reader reach the chip's antenna, the energy is converted by the antenna into electricity that can power up the microchip in the tag (known as "parasitic power"). The tag is then able to send back any information stored on the tag by reflecting the electromagnetic waves as described above. "Active tags" have their own power source and transmitter. The power source, usually a battery, is used to run the microchip's circuitry and to broadcast a signal to a reader. Due to the fact that passive tags do not have their own transmitter and must reflect their signal to the reader, the reading distance is much shorter than with active tags. However, active tags are typically larger, more expensive, and require occasional service. The RFID Card Reader is designed specifically for low-frequency (125 kHz) passive tags.

Frequency refers to the size of the radio waves used to communicate between the RFID system components. Just as you tune your radio to different frequencies in order to hear different radio stations, RFID tags and readers must be tuned to the same frequency in order to communicate effectively. RFID systems typically use one of the following frequency ranges: low frequency (or LF, around 125 kHz), high frequency (or HF, around 13.56 MHz), ultra-high frequency (or UHF, around 868 and 928 MHz), or microwave (around 2.45 and 5.8 GHz).

There really is no such thing as a "typical" RFID tag. The read range of a tag ultimately depends on many factors: the frequency of RFID system operation, the power of the reader, environmental conditions, physical size of the tags antenna and interference from other RF devices. Balancing a number of engineering trade-offs (antenna size v. reading distance v. power v. manufacturing cost), the Parallax RFID Card Reader's antenna was designed with a specific inductance and "Q" factor for 125 kHz RFID operation at a tag read distance of around 4 inches.

# **BASIC Stamp® 1 Program**

The following code examples read tags from a RFID Card Reader and compare the values to known tags (stored in an EEPROM table).

```
'File....... RFID.BS1
 Purpose.... RFID Tag Reader / Simple Security System
  Author..... (c) Parallax, Inc. -- All Rights Reserved
  E-mail..... support@parallax.com
  ' Started....
  ' Updated.... 07 FEB 2005
  ' {$STAMP BS1}
   ' {$PBASIC 1.0}
'' =========================================================================
' -----[ Program Description ]---------------------------------------------
'' Reads tags from a Parallax RFID reader and compares to known tags (stored
' in EEPROM table). If tag is found, the program will disable a lock.
' -----[ Revision History ]------------------------------------------------
```
' =========================================================================

' -----[ I/O Definitions ]------------------------------------------------- SYMBOL Enable  $= 0$ <br>SYMBOL RX  $= 1$  ' low = reader on<br>' serial from reader SYMBOL RX = 1  $\rightarrow$  ' serial from reader<br>SYMBOL Spkr = 2 ' speaker output<br>SYMBOL Latch = 3 ' lock/latch control  $= 2$  ' speaker output<br> $= 3$  '  $100k/14tch$  cont ' lock/latch control ' -----[ Constants ]------------------------------------------------------- SYMBOL LastTag  $= 2$  ' 3 tags; 0 to 2 ' -----[ Variables ]------------------------------------------------------- SYMBOL  $tag0 = B0$ <br>
SYMBOL  $tag1 = B1$ <br>
SYMBOL  $tag2 = B2$  $SYMBOL$  tag1 = B1  $SYMBOL tag2 = B2$ SYMBOL  $tag3 = B3$ <br>SYMBOL  $tag4 = B4$  $SYMBOL$  tag4 = B4  $SYMBOL$  tag5 = B5  $SYMBOL$  tag6 = B6  $SYMBOL tag7 = B7$  $SYMBOL$  tag8 = B8  $SYMBOL$  tag9 = B9 SYMBOL tagNum = B10 ' from EEPROM table SYMBOL pntr = B11  $\blacksquare$  pointer to char in table  $SYMBOL$  char  $= B12$  ' character from table ' -----[ EEPROM Data ]----------------------------------------------------- Tags: EEPROM ("0F0184F20B") ' valid tags EEPROM ("0F01D9D263") EEPROM ("04129C1B43")<br>EEPROM ("0000000000") ' space for other tags EEPROM ("0000000000") ' -----[ Initialization ]-------------------------------------------------- Reset: HIGH Enable  $\begin{array}{ccc} 1 & 1 & 1 \end{array}$  turn of RFID reader LOW Latch ' lock the door! ' -----[ Program Code ]---------------------------------------------------- Main: LOW Enable<br>
SERIN RX, T2400, (\$0A) The Contract Muslim of Muslim Contract Muslim Contract Muslim Contract Muslim Contract Muslim Contract Muslim Contract Muslim Contract Muslim Contract Muslim Contract Muslim Contract Musl SERIN RX, T2400, (\$0A) SERIN RX, T2400, tag0, tag1, tag2, tag3, tag4 ' get tag bytes SERIN RX, T2400, tag5, tag6, tag7, tag8, tag9 HIGH Enable ' deactivate reader Check\_List: FOR tagNum = 0 TO LastTag  $\qquad$  ' scan through known tags<br>pntr = tagNum \* 10 + 0 : READ pntr, char ' read char from DB pntr = tagNum  $*$  10 + 0 : READ pntr, char IF char <> tag0 THEN Bad\_Char ' compare with tag data

```
pntr = tagNum * 10 + 1 : READ pntr, char
    IF char <> tag1 THEN Bad_Char
   pntr = tagNum * 10 + 2 : READ pntr, char
    IF char <> tag2 THEN Bad_Char
    pntr = tagNum * 10 + 3 : READ pntr, char
    IF char <> tag3 THEN Bad Char
    pntr = tagNum * 10 + 4 : READ pntr, char
    IF char <> tag4 THEN Bad Char
    pntr = tagNum * 10 + 5 : READ pntr, char
     IF char <> tag5 THEN Bad_Char
    pntr = tagNum * 10 + 6 : READ pntr, char
     IF char <> tag6 THEN Bad_Char
    pntr = tagNum * 10 + 7 : READ pntr, char
    IF char <> tag7 THEN Bad Char
    pntr = tagNum * 10 + 8 : READ pntr, char
    IF char <> tag8 THEN Bad Char
    pntr = tagNum * 10 + 9 : READ pntr, char
    IF char <> tag9 THEN Bad_Char
                                                      ' all match -- good tag
Bad_Char:
   NEXT
Bad_Tag:
  SOUND Spkr, (25, 80) SOUND Spkr, (25, 80)
   PAUSE 1000
   GOTO Main
Tag_Found:
  DEBUG #tagNum, CR <a>
induction in the strain of the strain of the strain of the strain of the strain of the strain of the strain of the strain of the strain of the strain of the strain of the strain of the strain of the s
  HIGH Latch ' remove latch ' remove latch ' remove latch ' beep ' beep
  SOUND Spkr, (114, 165)
  LOW Latch ' restore latch
   GOTO Main
  END
```
# **BASIC Stamp® 2 Program**

The following code examples read tags from a RFID Card Reader and compare the values to known tags (stored in an EEPROM table).

```
' =========================================================================
' File....... RFID.BS2
  Purpose.... RFID Tag Reader / Simple Security System
  Author..... (c) Parallax, Inc. -- All Rights Reserved
  E-mail..... support@parallax.com
   Started....
   ' Updated.... 07 FEB 2005
  ' {$STAMP BS2}
  {\SPBASIC 2.5}
' =========================================================================
' -----[ Program Description ]---------------------------------------------
' Reads tags from a Parallax RFID reader and compares to known tags (stored
' in EEPROM table). If tag is found, the program will disable a lock.
```
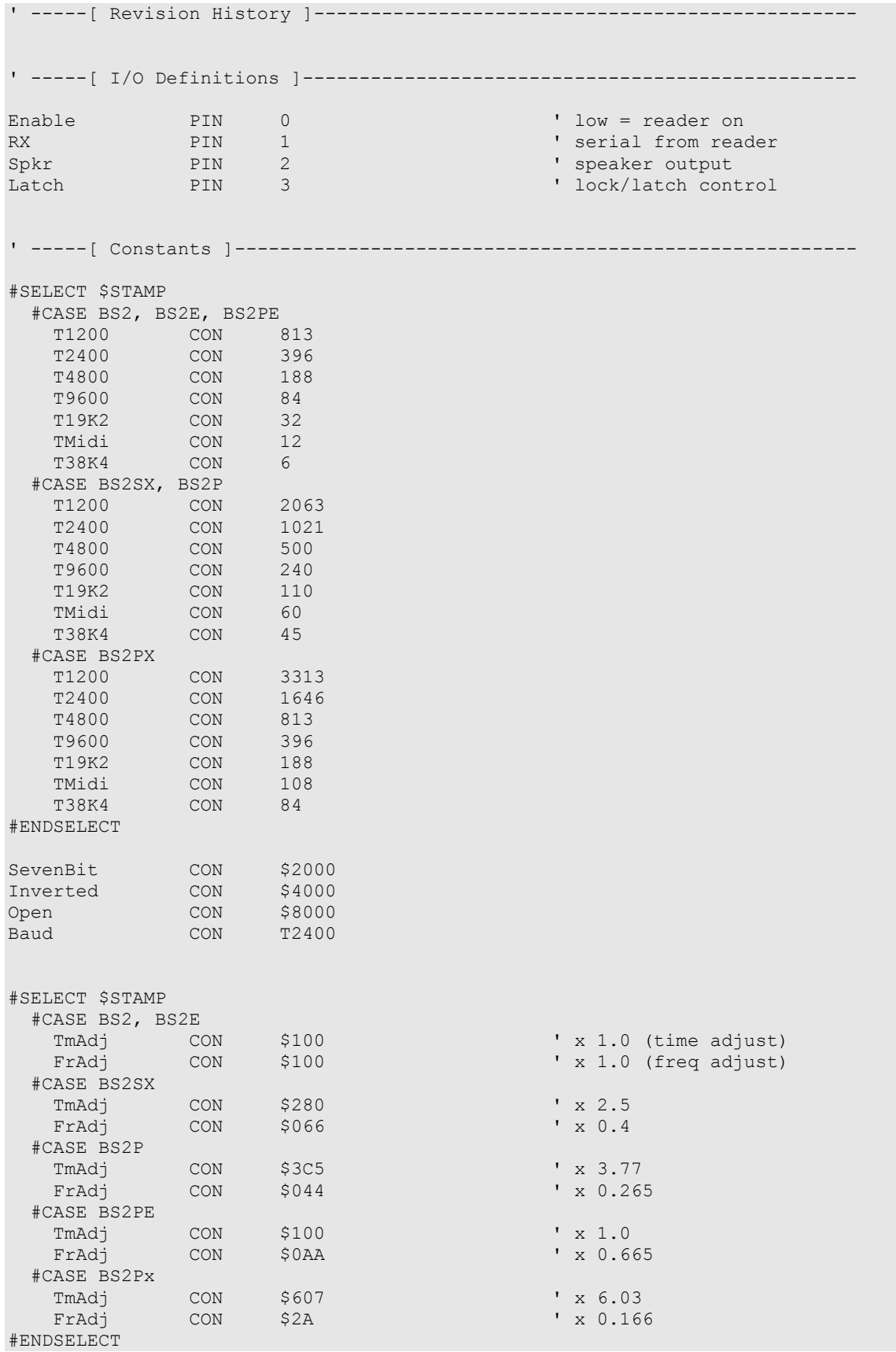

LastTag CON 3 #DEFINE \_\_No\_SPRAM = (\$STAMP < BS2P) ' does module have SPRAM? ' -----[ Variables ]-------------------------------------------------------  $\begin{array}{lll} \text{\#IF} & \text{\tt No\_SPRAM} & \text{\#THEN} \\ & \text{\tt buf} & \text{\tt VAR} \end{array}$ VAR Byte(10) 'RFID bytes buffer #ELSE VAR Byte ' character to test #ENDIF tagNum VAR Nib ' from EEPROM table idx VAR Byte ' tag byte index char VAR Byte ' character from table ' -----[ EEPROM Data ]----------------------------------------------------- Tag1 DATA "0F0184F20B" ' valid tags Tag2 DATA "0F01D9D263" Tag3 DATA "04129C1B43" Name0 DATA "Unauthorized", CR, 0 Name1 DATA "George Johnston", CR, 0 Name2 DATA "Dick Miller", CR, 0 Name3 DATA "Mary Evans", CR, 0 ' -----[ Initialization ]-------------------------------------------------- Reset:<br>HIGH Enable ' turn of RFID reader LOW Latch  $\blacksquare$ ' -----[ Program Code ]---------------------------------------------------- Main: LOW Enable ' activate the reader #IF \_\_ No\_SPRAM #THEN SERIN RX, T2400, [WAIT(\$0A), STR buf\10] ' wait for hdr + ID #ELSE SERIN RX, T2400, [WAIT(\$0A), SPSTR 10] #ENDIF<br>HIGH Enable ' deactivate reader Check\_List: FOR tagNum = 1 TO LastTag ' scan through known tags FOR  $idx = 0$  TO 9<br>READ (tagNum -  $1 * 10 + idx$ ), char 'get tag data from table READ (tagNum -  $1 * 10 + i dx$ ), char #IF \_\_ No\_SPRAM #THEN IF (char <> buf(idx)) THEN Bad Char ' compare tag to table #ELSE GET idx, chkChar ' ' read char from SPRAM IF (char <> chkChar) THEN Bad\_Char ' compare to table #ENDIF NEXT GOTO Tag Found  $\blacksquare$ 

```
Bad Char: ' try next tag
   NEXT
Bad_Tag:
  tagNum = 0GOSUB Show_Name ' print message'
  FREQOUT Sp\overline{k}r, 1000 */ TmAdj, 115 */ FrAdj ' groan
   PAUSE 1000
   GOTO Main
Tag_Found:
   GOSUB Show_Name ' print name
                                                               ' remove latch<br>' beep
  FREQOUT Spkr, 2000 */ TmAdj, 880 */ FrAdj<br>LOW Latch
                                                               ' restore latch
   GOTO Main
   END
' -----[ Subroutines ]-----------------------------------------------------
' Prints name associated with RFID tag
Show Name:
   DEBUG DEC tagNum, ": "
   LOOKUP tagNum,
           [Name0, Name1, Name2, Name3], idx ' point to first character
   DO
   READ idx, char \begin{array}{ccc} 1 \text{ F} & \text{ F} & \text{ F}IF (char = 0) THEN EXIT<br>DEBUG char
                                                                ' otherwise print it
    idx = idx + 1 ' point to next character
   LOOP
   RETURN
```